# **D-Link**®

# **DMC-1002**

# Management Module for DMC-1000 Shassis Модуль управления для шасси DMC-1000

# **Quick Installation Guide Краткое руководство по установке**

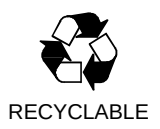

# *PACKAGE CONTENTS*

Thank you and congratulations on the purchase of your new D-Link DMC-1002 Management Module. The product you have purchased should contain the following items:

- DMC-1002 Management Module
- Console cable
- CD-ROM
- User manual
- Warranty certificate

If any of the above items are damaged or missing, please contact your local reseller for replacement.

## *INTRODUCTION*

The DMC-1002 Management Module is a plug-and-play replacement module for the original DMC-1000 CPU slot. The DMC-1002 provides network administrators with a set of comprehensive management features to configure and monitor smart media converters installed in the DMC-1000 chassis, centralizing management of up to 16 smart media converters from a single web-based or command line user interface.

# *HARDWARE OVERVIEW*

### Front Panel View

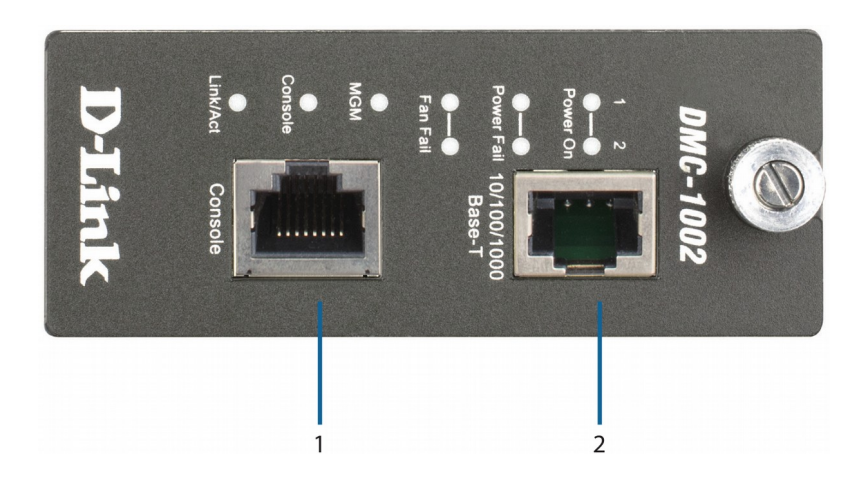

**Figure 1**

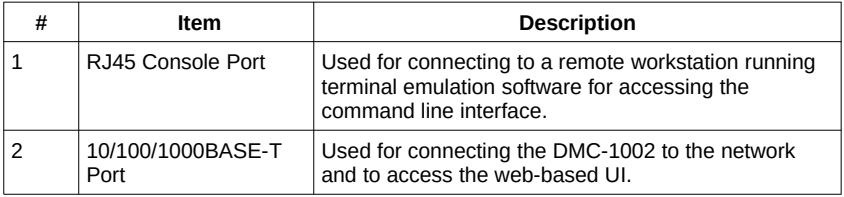

#### **Table 1**

### LED Indicators

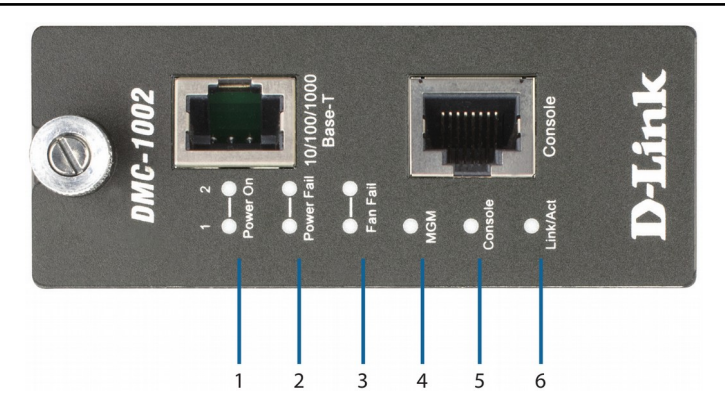

**Figure 2**

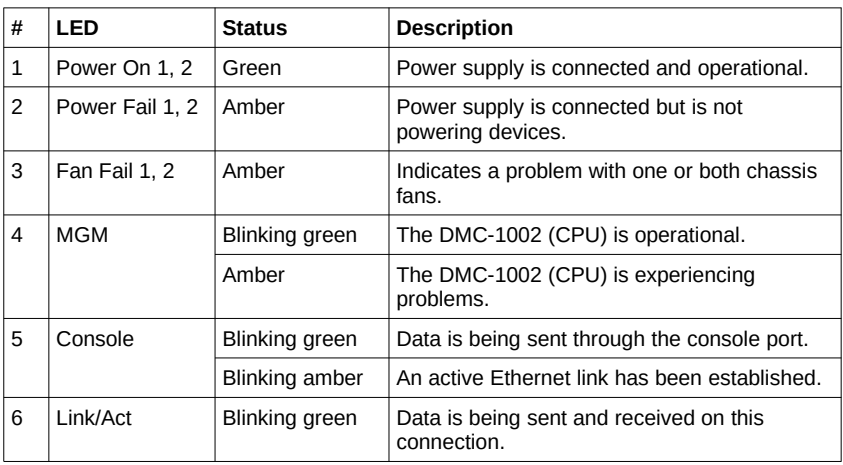

**Table 2**

# *HARDWARE INSTALLATION*

This chapter provides step-by-step instructions on how to install the DMC-1002 into the DMC-1000 chassis.

**Step 1:** Install the management module by replacing the original DMC-1000 module in the first slot of the chassis with the DMC-1002, as shown in Figure 3. Note that the first slot (CPU slot) of the DMC-1000 is always reserved for mounting the DMC-1002 module. Due to its unique slot connector design, the DMC-1002 cannot be placed in any other slot in the chassis.

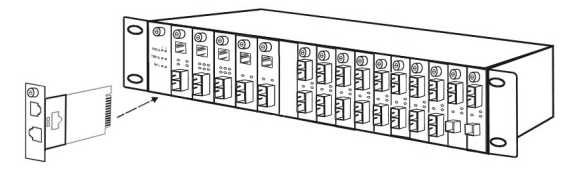

**Figure 3**

**Step 2:** Connect the module to the network by attaching one end of a compatible network cable to the 10/100/1000BASE-T port on the module and the other end to the network device (e.g. router, switch).

**Step 3a:** Access the web-based management User Interface (UI) by opening a supported web browser and type in the device's default IP address into the browser's address bar. The default IP address can later be changed through the web UI or command line interface (CLI). If the default IP was previously changed, log into the module using the updated IP address instead.

**Step 3b:** To use the Command Line Interface (CLI) on a terminal simulation program, connect the RJ45 connector of the included RJ45 to DB9 console cable to the RJ45 port marked "Console" on the module and attach the serial DB9 connector to the management PC. Alternatively, the CLI interface can be accessed by using the module's IP to connect through Telnet.

### *CONFIGURATION THROUGH THE WEB- BASED UI*

The management interface can be accessed through a web browser such as Internet Explorer, Chrome, or Firefox by typing the DMC-1002's default IP address of 192.168.1.1 into the browser's address bar. When prompted to log in, enter the default login username "root" and password "root" (without quotes).

# *TECHNICAL SPECIFICATIONS*

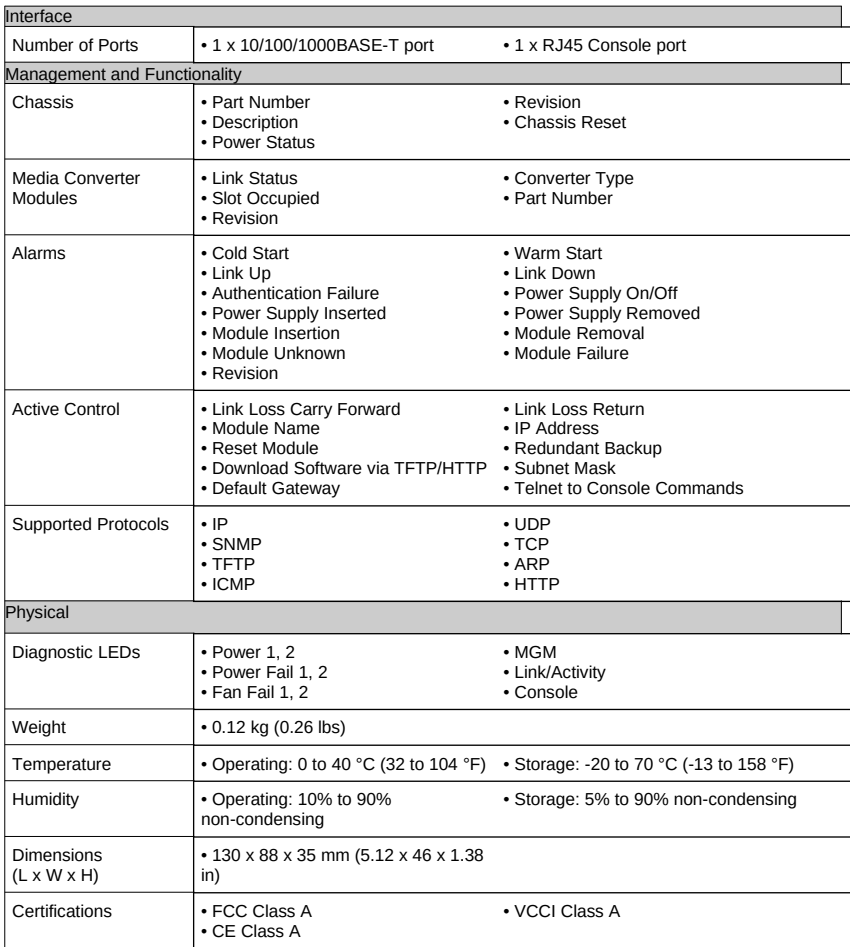

### *ПРАВИЛА И УСЛОВИЯ БЕЗОПАСНОЙ ЭКСПЛУАТАЦИИ*

Внимательно прочитайте данный раздел перед установкой и подключением устройства. Убедитесь, что устройство не имеет механических повреждений. Устройство должно быть использовано только по назначению, в соответствии с кратким руководством по установке.

Устройство предназначено для эксплуатации в сухом, чистом, незапыленном и хорошо проветриваемом помещении с нормальной влажностью, в стороне от мощных источников тепла. Не используйте его на улице и в местах с повышенной влажностью. Не размещайте на устройстве посторонние предметы. Вентиляционные отверстия устройства должны быть открыты. Температура окружающей среды в непосредственной близости от устройства и внутри его корпуса должна быть в пределах от 0 до +40 °C.

Электропитание должно соответствовать параметрам, указанным в технических характеристиках устройства.

Не вскрывайте корпус устройства! Перед очисткой устройства от загрязнений и пыли отключите питание устройства. Удаляйте пыль с помощью влажной салфетки. Не используйте жидкие/аэрозольные очистители или магнитные/статические устройства для очистки. Избегайте попадания влаги в устройство и адаптер питания.

Срок службы устройства - 2 года.

Гарантийный период исчисляется с момента приобретения устройства у официального дилера на территории России и стран СНГ и составляет один год.

Вне зависимости от даты продажи гарантийный срок не может превышать 2 года с даты производства изделия, которая определяется по 6 (год) и 7 (месяц) цифрам серийного номера, указанного на наклейке с техническими данными.

Год: C - 2012, D - 2013, E - 2014, F - 2015, G - 2016, H - 2017, I - 2018, J - 2019, 0 - 2020, 1 - 2021.

Месяц: 1 - январь, 2 - февраль, ..., 9 - сентябрь, A – октябрь, B - ноябрь, C - декабрь.

При обнаружении неисправности устройства обратитесь в сервисный центр или группу технической поддержки D-Link.

# *ВВЕДЕНИЕ*

Модуль управления DMC-1002 представляет собой сменный блок управления для шасси DMC-1000. Данный модуль поддерживает технологию Plug-and-play.

Модуль управления DMC-1002 позволяет отслеживать работу до 16 медиаконвертеров, установленных в шасси DMC-1000. Управление осуществляется централизованно через Web-интерфейс или посредством CLI.

# *КОМПЛЕКТ ПОСТАВКИ*

Проверьте по списку наличие всех компонентов и убедитесь, что они не повреждены. Если что-либо отсутствует или есть повреждения, обратитесь к Вашему поставщику.

- Модуль управления
- Консольный кабель RJ45 to DB9
- CD-диск
- Эксплуатационная документация
- Гарантийный талон

# *ОБЗОР*

### Передняя панель

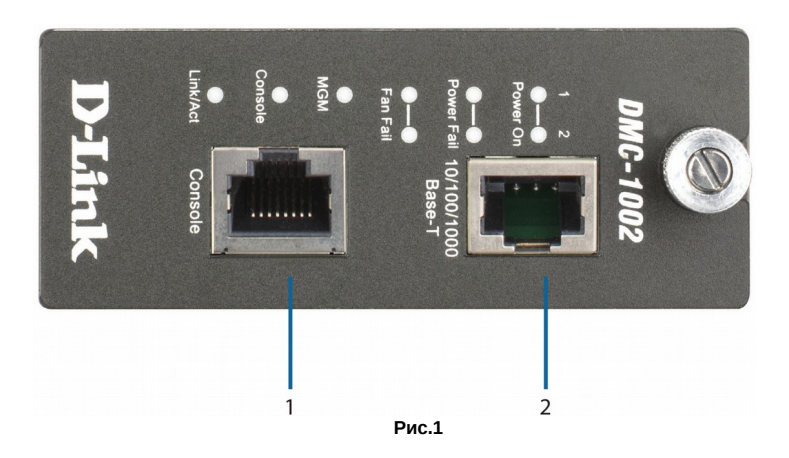

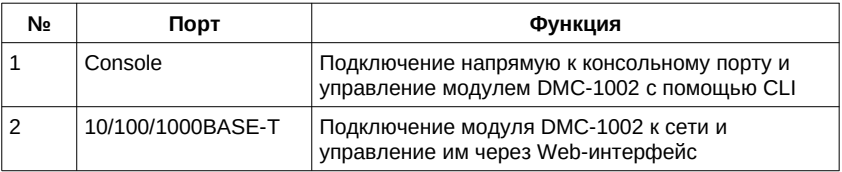

**Таблица 1**

### Световые индикаторы

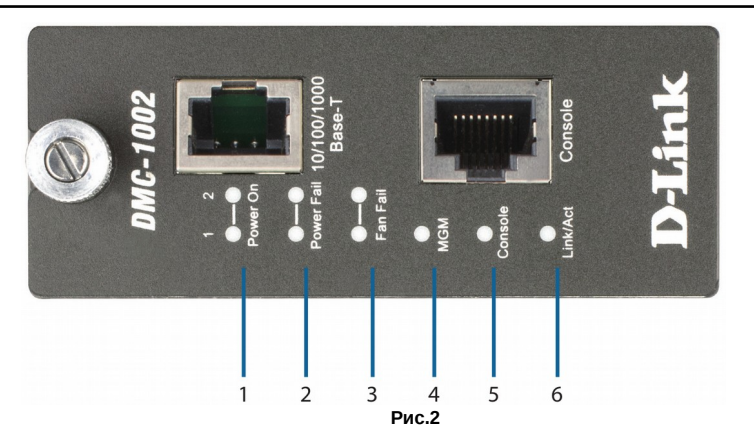

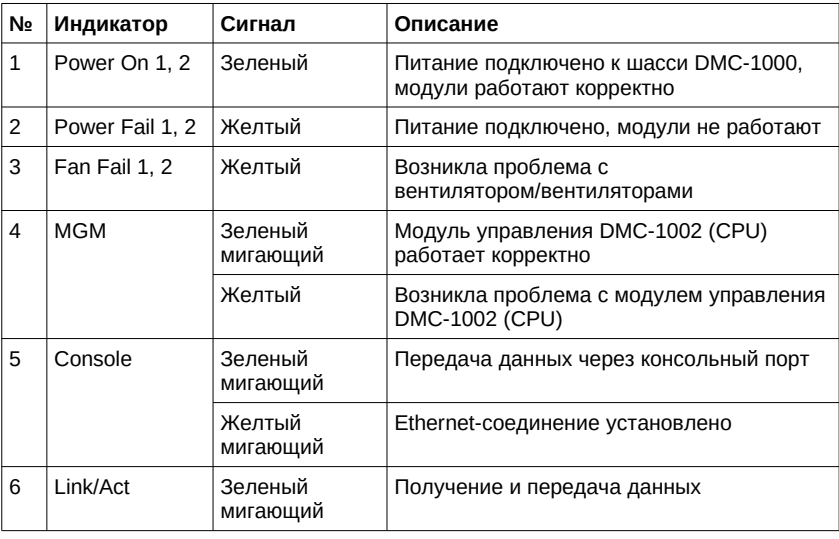

# *УСТАНОВКА*

Для установки модуля управления DMC-1002 в шасси DMC-1000 выполните следующие действия:

**Шаг 1.** Извлеките оригинальный модуль управления из первого слота шасси DMC-1000 и установите модуль DMC-1002 в этот же слот, как показано на рис. 3. Обратите внимание, из-за особой конструкции разъема модуль управления DMC-1002 может быть установлен только в первый слот.

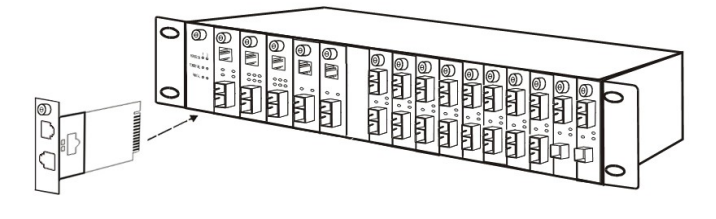

**Рис. 3**

**Шаг 2.** Подключите модуль управления DMC-1002 к сети через порт 10/100/1000BASE-T.

**Шаг 3а:** Для первоначального доступа к Web-интерфейсу модуля управления DMC-1002 введите в адресной строке Web-браузера IP-адрес по умолчанию: 192.168.1.1. Логин и пароль для входа в систему: **root** / **root**. В дальнейшем рекомендуется изменить IP-адрес управления в целях безопасности.

**Шаг 3б.** Для управления устройством через CLI подключите кабель RJ45 to DB9 к порту Console и к разъему DB9 на ПК. Также возможно удаленное управление через CLI с помощью Telnet.

За более подробной информацией по настройке и управлению обратитесь к руководству пользователя.

### *ТЕХНИЧЕСКИЕ ХАРАКТЕРИСТИКИ*

#### Функционал и управление

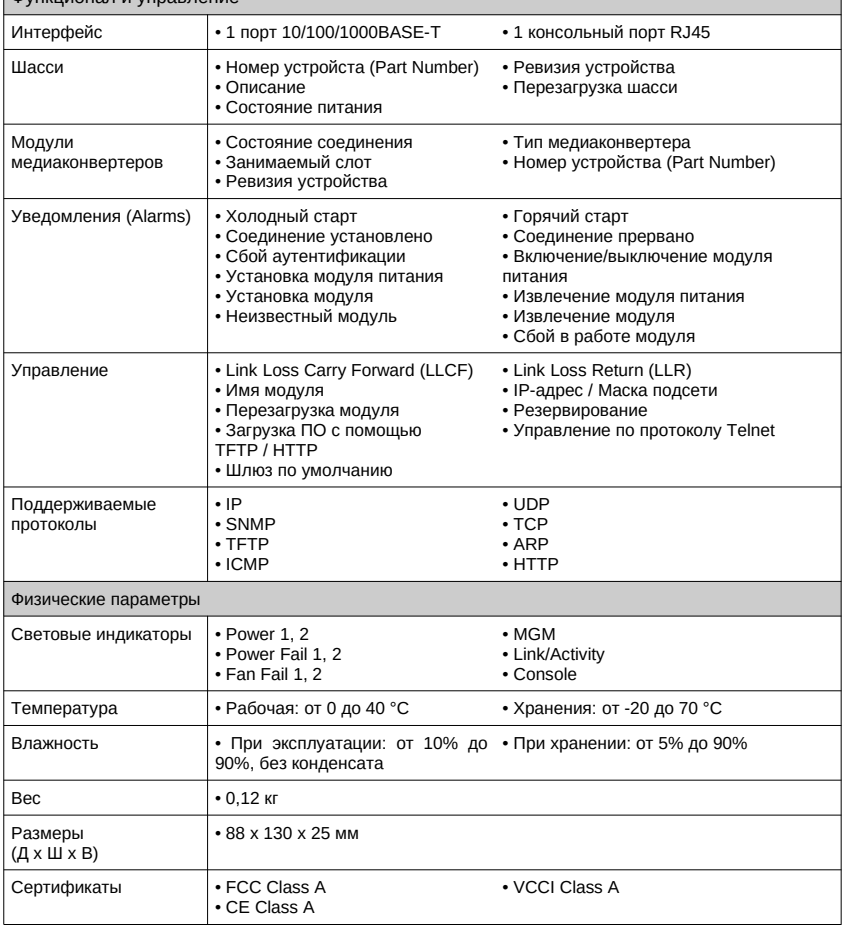

#### ТЕХНИЧЕСКАЯ ПОДДЕРЖКА

Обновления программного обеспечения и документация доступны на Интернет-сайте D-Link. D-Link предоставляет бесплатную поддержку для клиентов в течение гарантийного срока. Клиенты могут обратиться в группу технической поддержки D-Link по телефону или через Интернет.

Техническая поддержка компании D-Link работает в круглосуточном режиме ежедневно, кроме официальных праздничных дней. Звонок бесплатный по всей России.

**Техническая поддержка D-Link:**

8-800-700-5465

#### **Техническая поддержка через Интернет:**

http://www.dlink.ru e-mail: support@dlink.ru

#### **Изготовитель:**

Д-Линк Корпорейшн, 11494, Тайвань, Тайбэй, Нэйху Дистрикт, Синху 3-Роуд, № 289

#### **Уполномоченный представитель, импортер:**

ООО "Д-Линк Трейд" 390043, г. Рязань, пр. Шабулина, д.16 Тел.: +7 (4912) 575-305

#### ОФИСЫ

Россия Москва, Графский переулок, 14 Тел. : +7 (495) 744-00-99 E-mail: mail@dlink.ru

Україна Київ, вул. Межигірська, 87-А Тел.: +38 (044) 545-64-40 E-mail: ua@dlink.ua

Moldova Chisinau; str.C.Negruzzi-8 Tel: +373 (22) 80-81-07 E-mail:info@dlink.md

Беларусь Мінск, пр-т Незалежнасці, 169 Тэл.: +375 (17) 218-13-65 E-mail: support@dlink.by

Қазақстан Алматы, Құрманғазы к-cі,143 үй Тел.: +7 (727) 378-55-90 E-mail: almaty@dlink.ru

Հայաստան Երևան, Դավթաշեն 3-րդ թաղամաս, 23/5 Հեռ.՝ +374 (10) 39-86-67 Էլ. փոստ՝ info@dlink.am

Latvija Rīga, Lielirbes iela 27 Tel.: +371 (6) 761-87-03 E-mail: info@dlink.lv

Lietuva Vilnius, Žirmūnų 139-303 Tel.: +370 (5) 236-36-29 E-mail: info@dlink.lt

Eesti E-mail: info@dlink.ee

Türkiye Uphill Towers Residence A/99 Ataşehir /ISTANBUL Tel: +90 (216) 492-99-99 Email: info.tr@dlink.com.tr

#### **ישראל** רח' המגשימים 20 קרית מטלון פתח תקווה 072-2575555 support@dlink.co.il